# **Check List for manual SBE Data Processing**

# **1) Cruise-Info:**

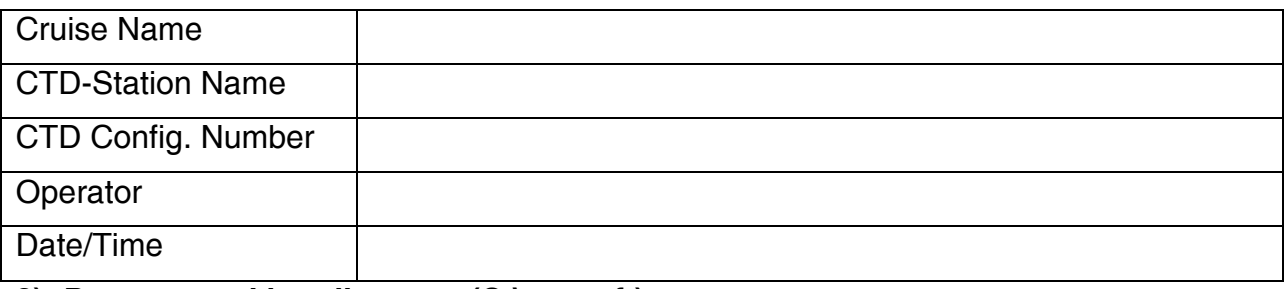

# **2) Prepare working directory (C:\seasoft)**

Copy files from first cast of new configuration (\*.hex, \*.bl, \*.hdr, \*.con) from the folder **C:\CTD\cruise\conf#\raw** into **c:\seasoft**

Copy all files from **C: \ManageCTD\Software\Seabird\Templates** into **c:\seasoft**

#### **3) Run and setup SBE Data Processing**

Run *SBE Data Processing* manually in the order given in the table below. To do so, open the *SBE Data Processing*, click *Run* and select the procedure (start with *DATCNV*), and check all settings. Compare to contend of *SBEProcessingScreenShots.docx*. Then click *start process* (check box in the table below), clear the file name in the field *output file* (check box in the table below), click *save* (check box in the table below), and note any remarks. Do the same with the next procedure *WILD EDIT*.

During TRANS, use the d\*.cnv file (downcast).

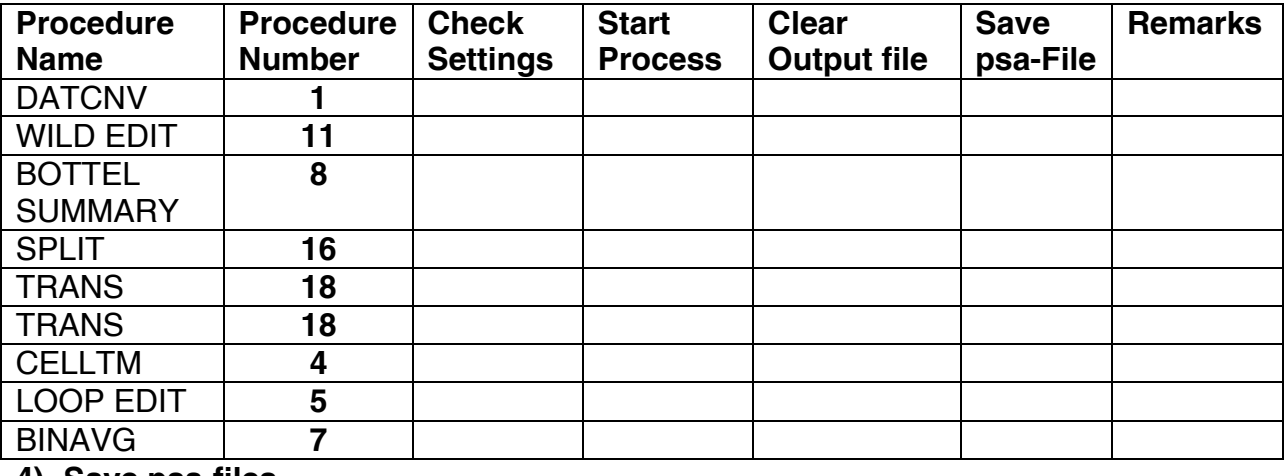

# **4) Save psa-files**

Copy files (\*.psa, \*.txt, \*.bat) from **c:\seasoft** into **C:\Software\Seabird\Templates** and/or directly to **C:\CTD\cruise\config#**

# Delete all files in **c:\seasoft**

# **5) Start ManageCTD**

Go to *Job* and run *CTDjob*. Go to *\…\Cruise\conf#\raw*, open the downcast file *d\*stationName\*.cnv* with any text editor and check output variables. If a variable is missing, check *Selected Output Variables* in *Data Setup* of SBE Data Processing Procedure Nr. 1, *DATCNV*. Select the missing variables and repeat from step *3) Run and setup SBE Data Processing* of this checklist.

Now you can process all CTD-profiles using ManageCTD as long as no settings are changed.